# **O que preciso saber sobre... SIGA**

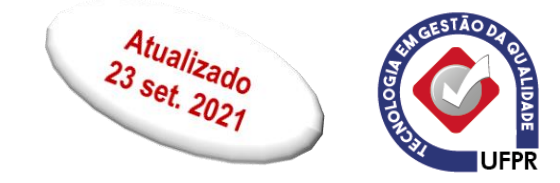

#### **Instruções de acesso**

Acesse o site SIGA UFPR pelo link: [SIGA,](https://www.prppg.ufpr.br/siga/visitante/login.jsp) use preferencialmente o navegador Google Chrome. Lá você usará seu CPF e senha.

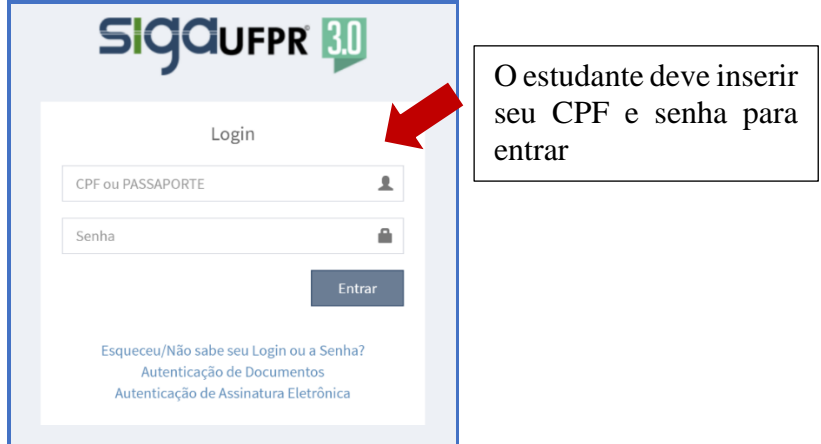

**1º ACESSO**: clique em ["Esqueceu/Não sabe seu Login ou a Senha?",](https://www.prppg.ufpr.br/siga/visitante/esqueceuSenha.jsp) e siga as instruções em tela.

O estudante deve informar o e-mail que informou quando fez o cadastro para o vestibular: será enviado um link a esse e-mail - esse link tem DUAS HORAS de VALIDADE

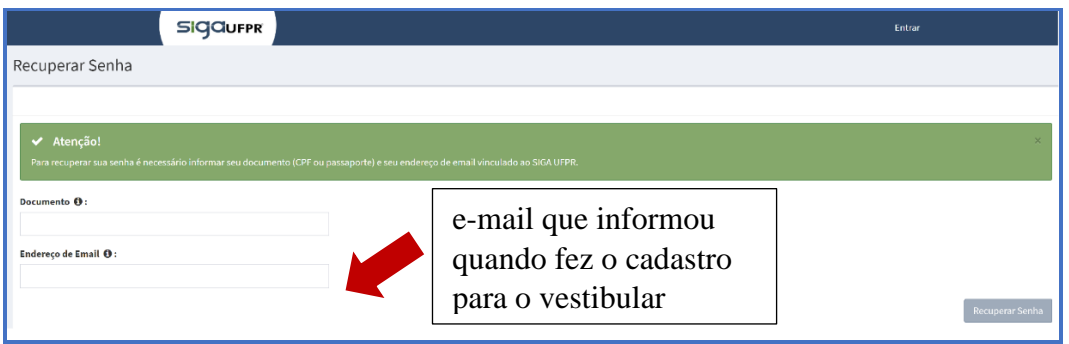

**COMO RECUPERAR SENHA**: clique em ["Esqueceu/Não sabe seu Login ou a Senha?",](https://www.prppg.ufpr.br/siga/visitante/esqueceuSenha.jsp) e siga as instruções em tela.

Você deve informar o e-mail que está cadastrado no [SIGA.](https://www.prppg.ufpr.br/siga/visitante/login.jsp)

Se nunca o alterou, será aquele que informou quando fez o cadastro para o vestibular: nesse endereço será enviado um link que tem apenas DUAS HORAS de VALIDADE

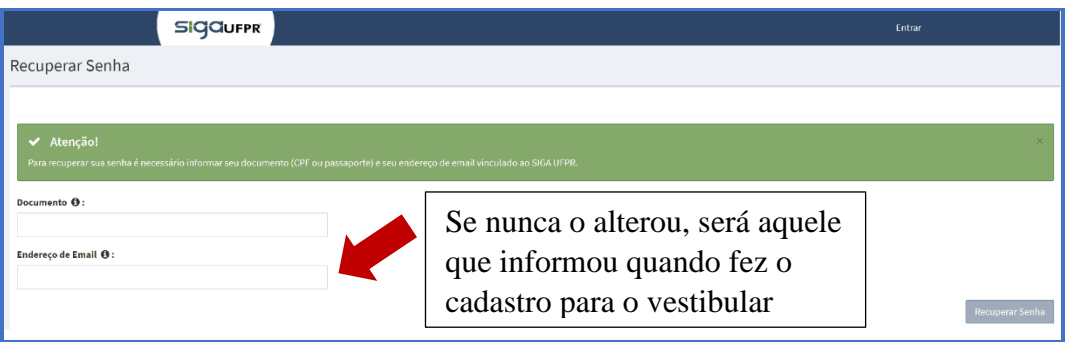

Se o processo acima não funciona, envie um e-mail ao [coord.tgq@ufpr.br](mailto:coord.tgq@ufpr.br) e peça para cadastrarem o e-mail de sua preferência - este será usado para você recuperar sua senha.

### **O que você pode fazer no SIGA**

- realizar matrícula de disciplinas obrigatórias, optativas e eletivas;
- ajustar matrícula;
- solicitar cancelamento de disciplina; após solicitar um cancelamento, **confira em seu histórico** se este foi realizado;
- solicitar trancamento:
- solicitar destrancamento;
- solicitar exame de aproveitamento:
- solicitar exame de adiantamento;
- abrir processo de equivalência (somente ao ingressar no curso, ou ao retornar de intercâmbio).

## **Veja tudo isso no** [Tutorial SIGA](https://ufpraberta.ufpr.br/course/view.php?id=9)

### **Como Acessar o** [SIGA](https://www.youtube.com/watch?v=2B4IsrSgaKA)